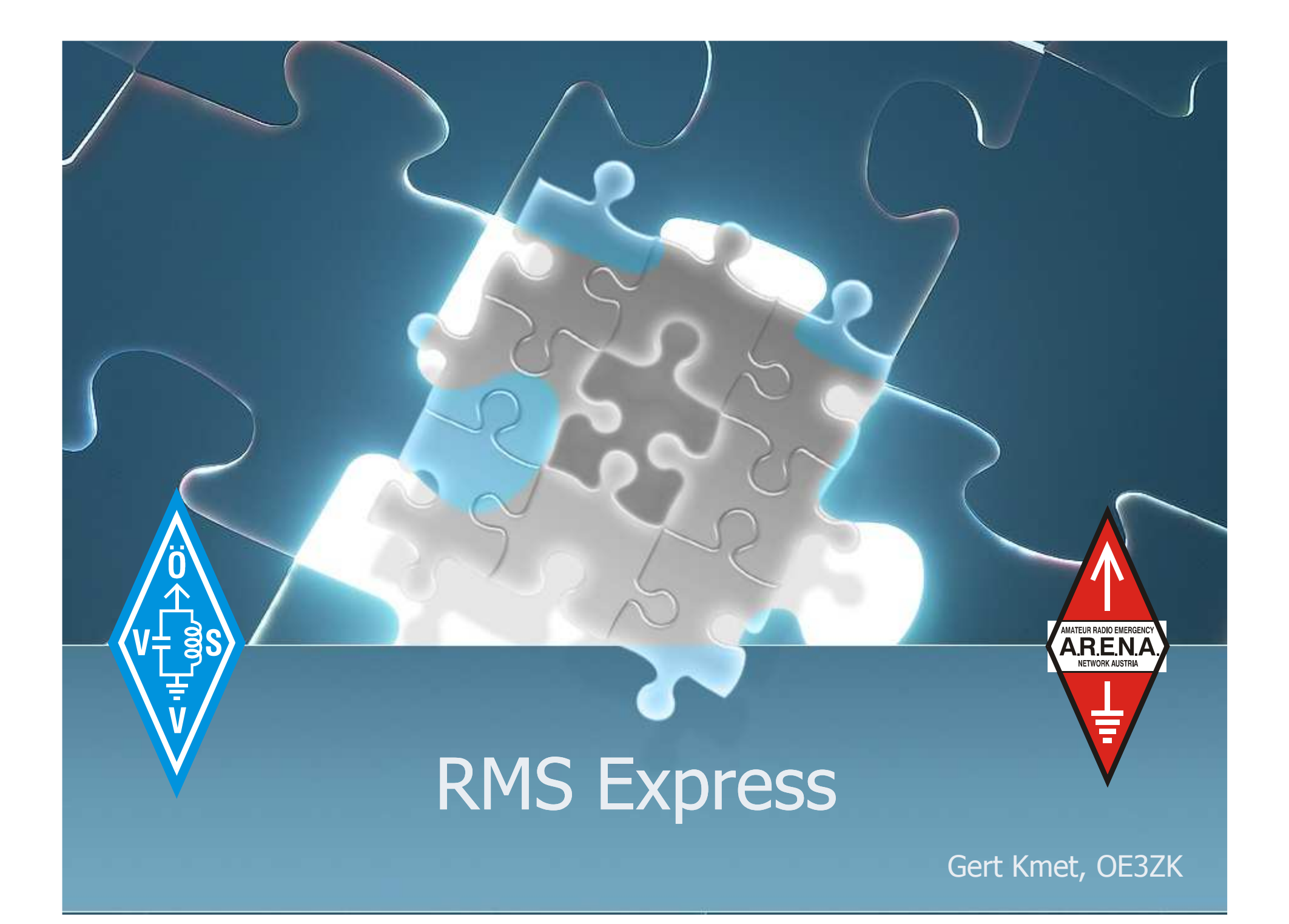

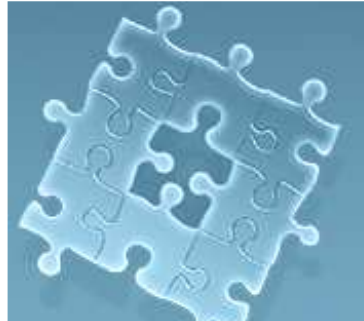

#### Was ist RMS Express?

- RMS Express ist eine Benutzersoftware für E-Mail Kommunikation über Funk
- Peer to Peer (P2P) oder
- WL2K Radio Message Server (RMS) Verfahren<br>• Es unterstützt die Betriebserten:
- Es unterstützt die Betriebsarten:
	- WINMOR (Soundkarten Protokoll)
	- Pactor
	- Packet
	- Telnet via Internet oder andere IP-Netzwerke (HAMNET)
- Das Programm ist kostenlos
- WINMOR = kostengünstig

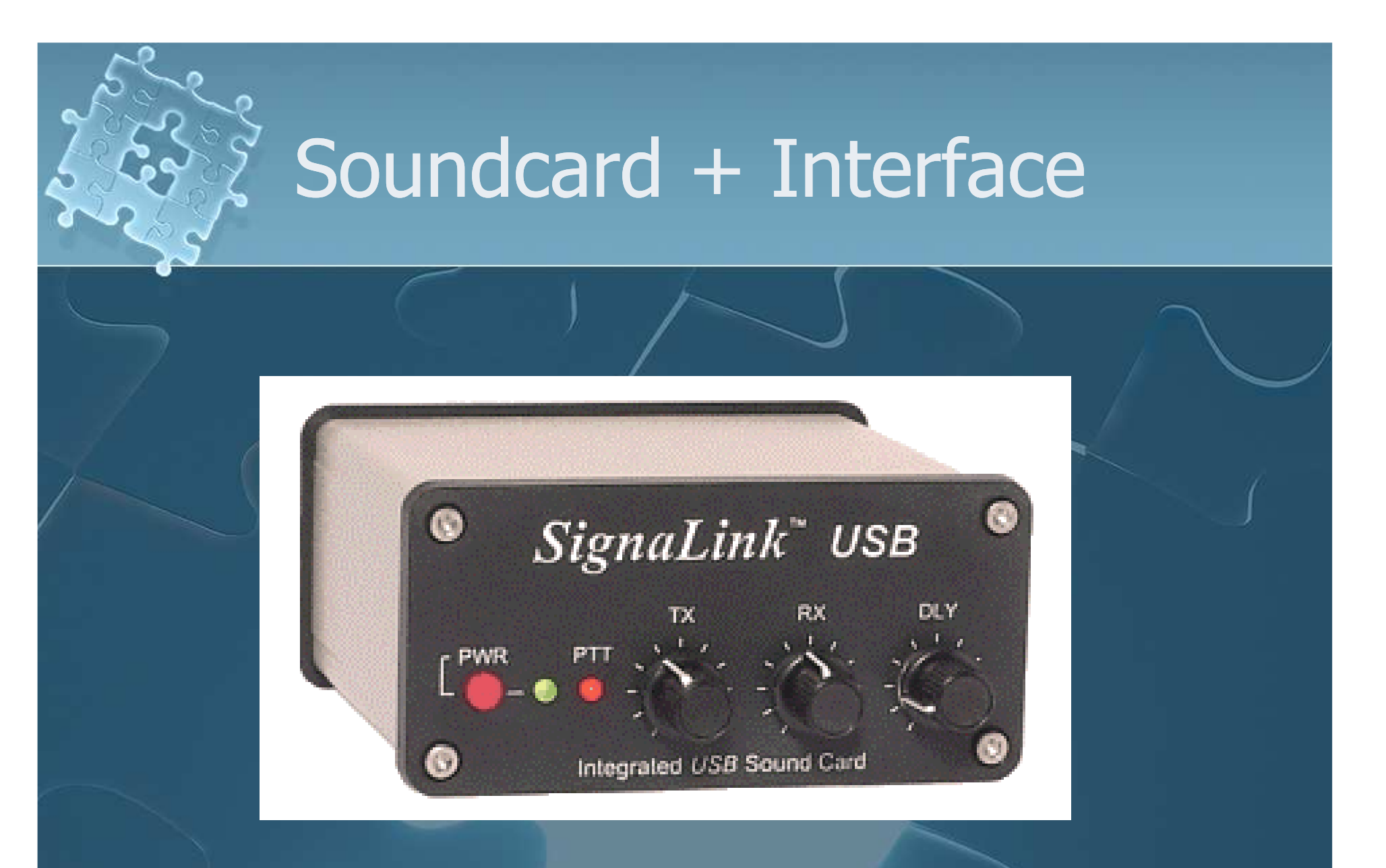

 $\bullet$  USB Verbindung zum PC = kein Kabelsalat • Stromversorung erfolgt via USB

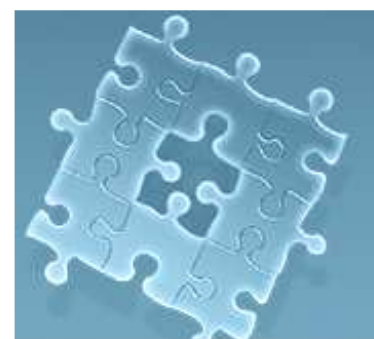

 $\bullet$ 

## Systemanforderungen

#### PC-Betriebssysteme:

- Windows XP
- $\bullet$ Windows Vista
- Windows 7
- Windows Server 2003
- Windows Server 2008
- Alle Betriebssysteme welche .NET 3.5 unterstützen<br>• Windows 3000 funktioniert NIGHT
- **Windows 2000 funktioniert NICHT**
- Mindestvoraussetzungen Hardware:
	- Pentium  $>$  500 MHz
	- WINMOR benötigt > Prozessorleistung + Soundkarte + Interface
- ICOM TRX IC-7200 und IC-7600 werden **ohne Soundkarte** mit Treibersoftware USB Audio CODEC direkt unterstützt
- **TRX PTT Umschaltezeiten < 100ms !!**<br>C. Ereguenzeenswiskeit < 17 100 Hz !!
- $\bullet$ Frequenzgenauigkeit < +/- 100 Hz !!

### RMS Express Installation

#### Download von:

 $\bullet$ 

- http://groups.yahoo.com/group/WINMOR/files/
- http://www.winlink.org/ClientSoftware
- UNZIP in ein TEMP Verzeichnis
- ReadMeFirst.txt LESEN!!!<br>• Dennelklick auf SETUD
- Doppelklick auf SETUP
- Falls eine Warnung kommt "Install NET 3.5" so muß dieses von<br>http://www.microsoft.com/downloads/.gebolt.werden.(alle http://www.microsoft.com/downloads/ geholt werden (alle neuen Windows Betriebssysteme haben NET 3.5 bereits **installiert**
- Das DEFAULT Verzeichnis C:\RMS Express wird vorgeschlagen
- Desktop-Verknüpfung mit RMSExpress.exe manuell herstellen!
- Nach Programmstart HILFE TEXTE LESEN !!!

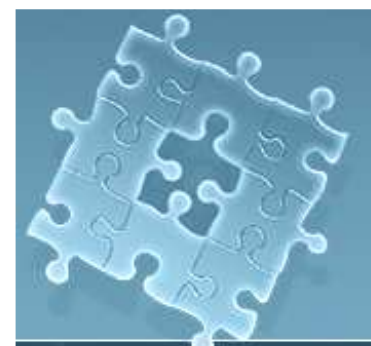

## RMS Express Properties

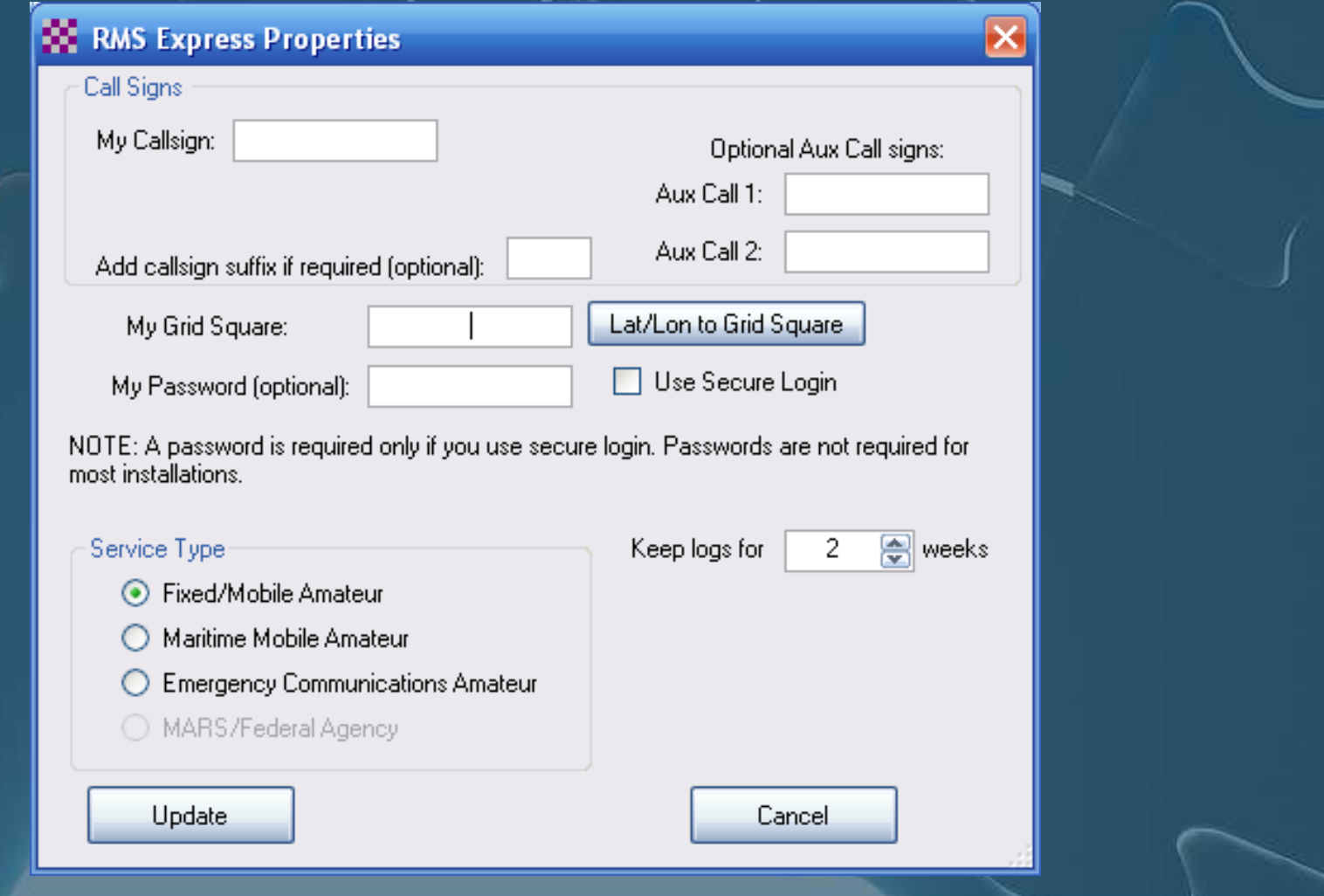

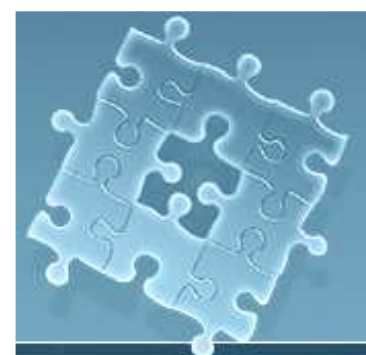

#### RMS Express Hauptfenster

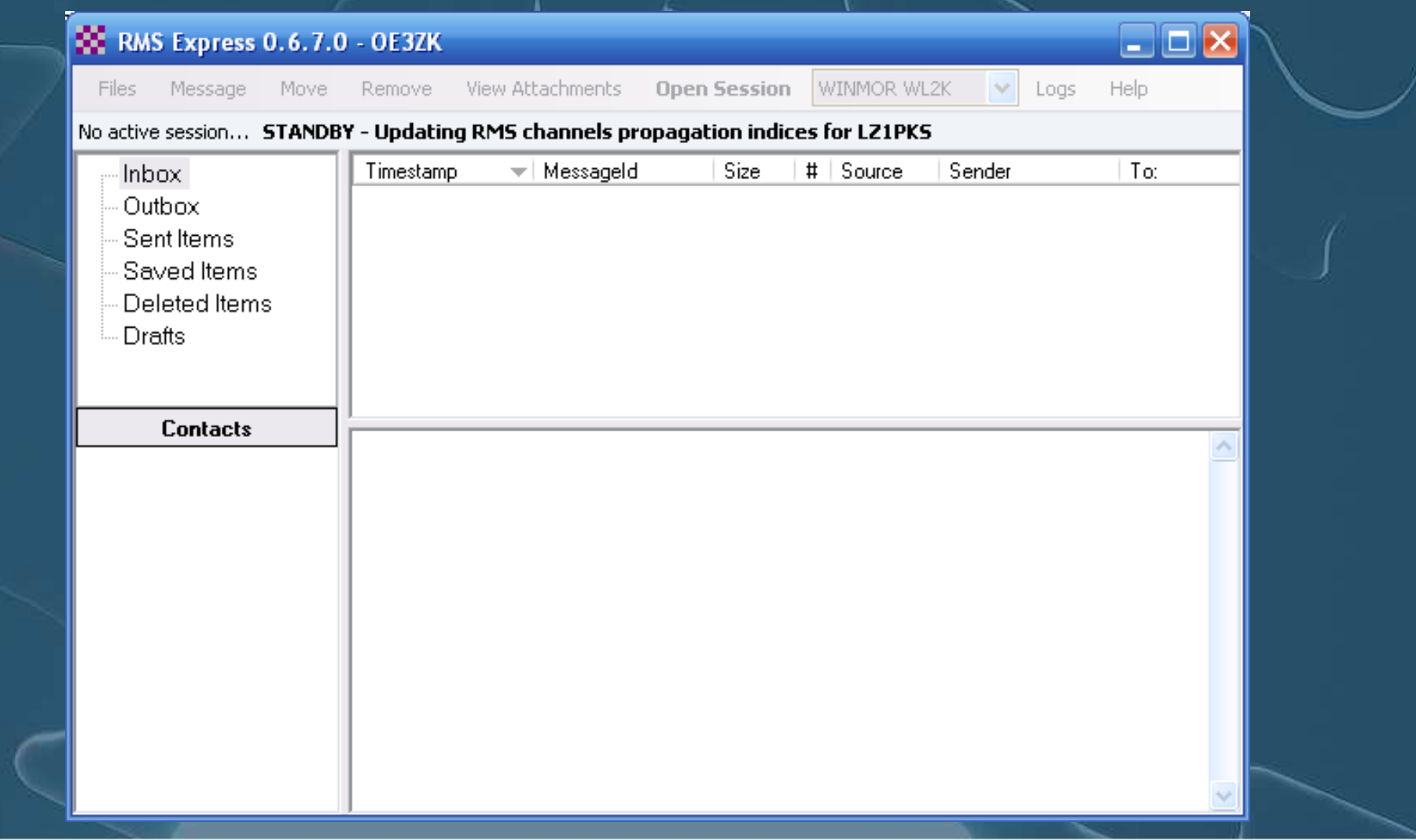

## Betriebsarten konfigurieren

Betriebsart wählen (Winmor P2P, od. WL2K, Pactor, Packet, Telnet

**Open Session** 

#### WINMOR WL2K

Logs

Help

#### 2 . Betriebart konfigurieren und testen

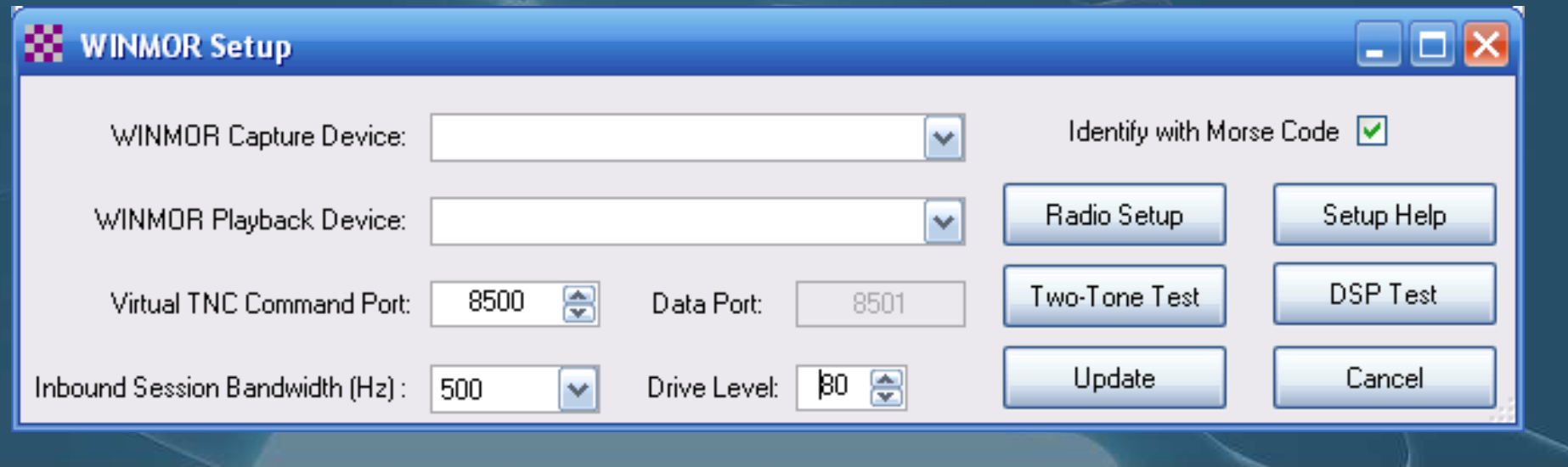

# Radio/PTT/Ant. konfigurieren

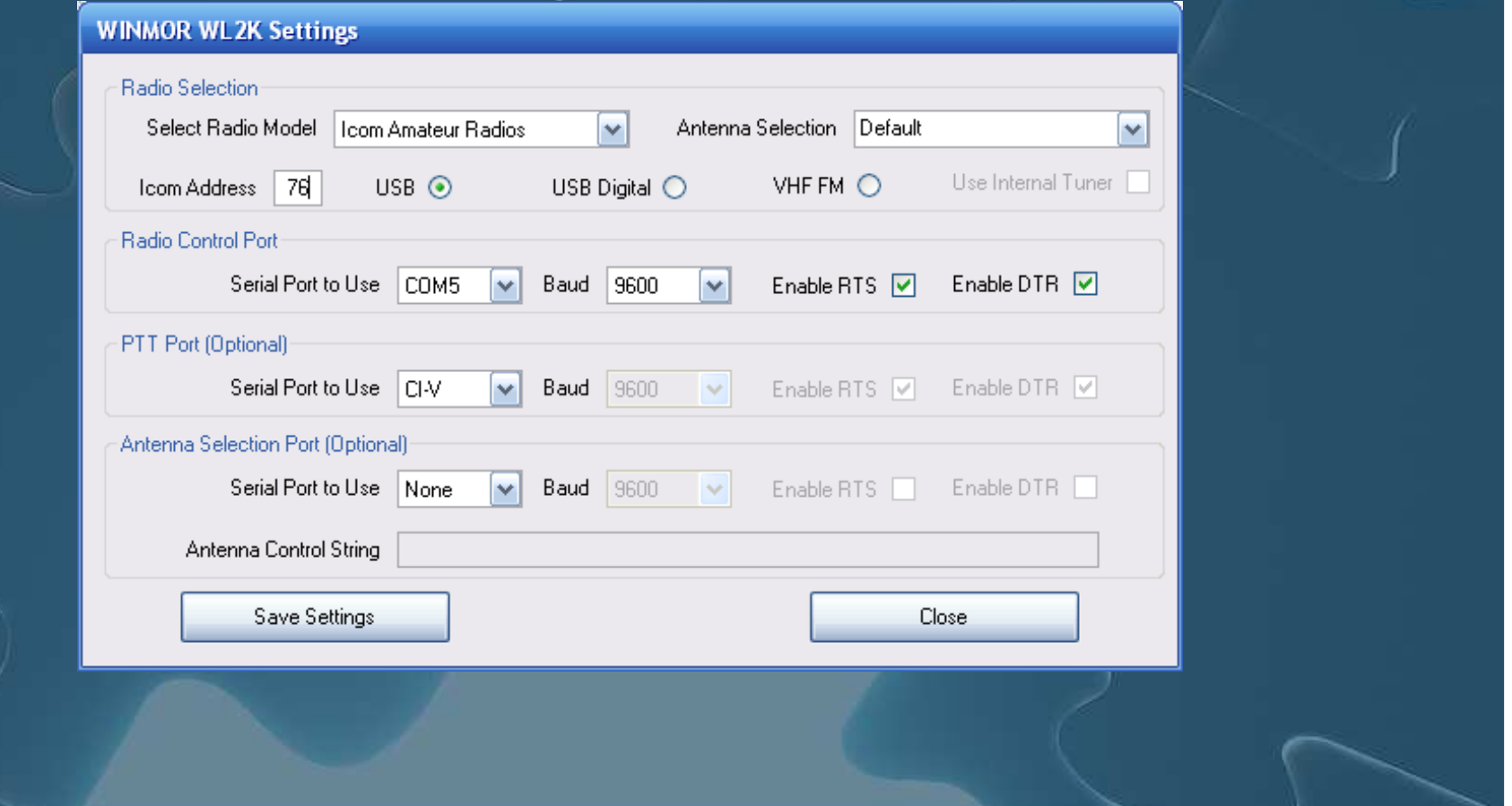

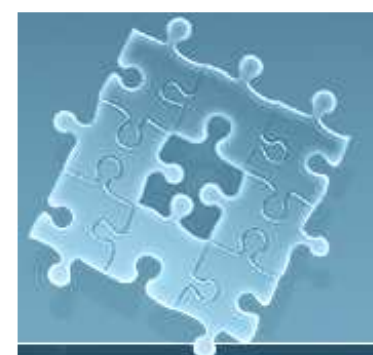

## Betriebsart testen

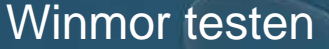

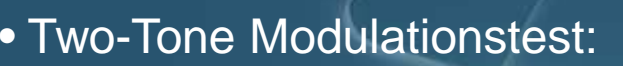

- 1. PTT Funktion beobachten
- 2. Kompressor **ausschalten**
- 3. Minimalste ALC
- 4. Max. 70 % der HF-Spitzenleistung
- $\bullet$ DSP Test = DSP Prozessorleistung
- •Abspeichern oder Cancel

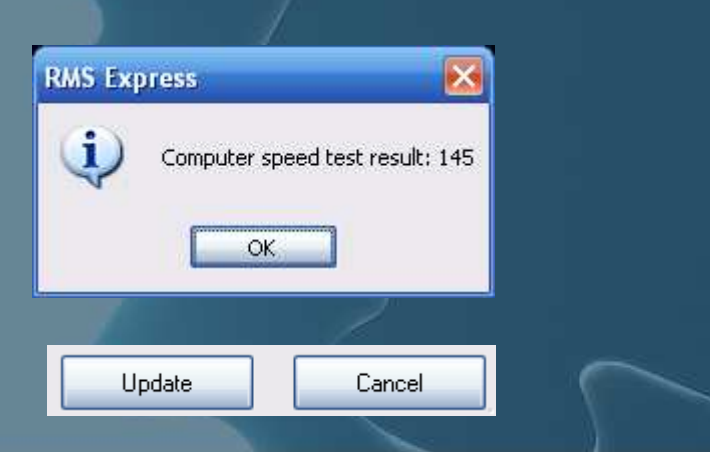

 $\Box$ o $\times$ 

Setup Help

**DSP Test** 

Cancel

Identify with Morse Code [√]

Radio Setup

Two-Tone Test

Update

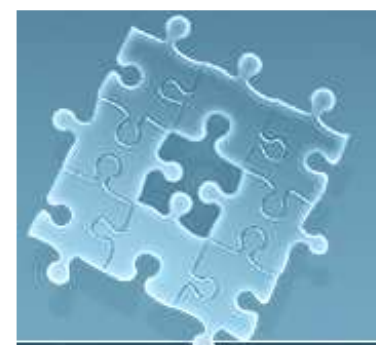

# Start CONNECT

•Gegenstation auswähle

1. Path Quality Estimat beachten

> **RE WIN** Exit

> > FF FQ

2. START CONNECT

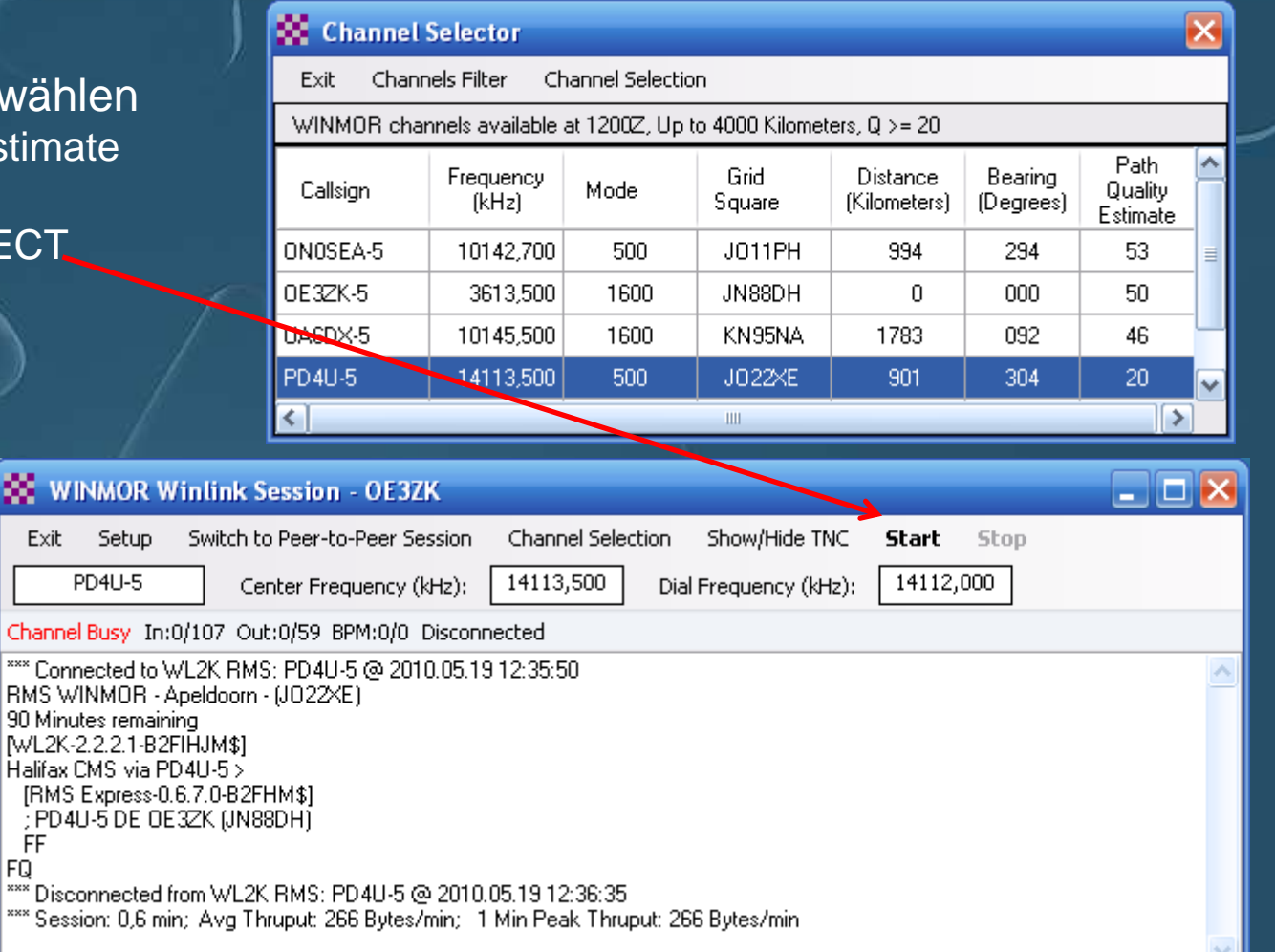

• CONNECT beobachten

## Winmor Soundcard TNC

ISS = Information **Sending** Station

IRS = Information **Receiving** Station

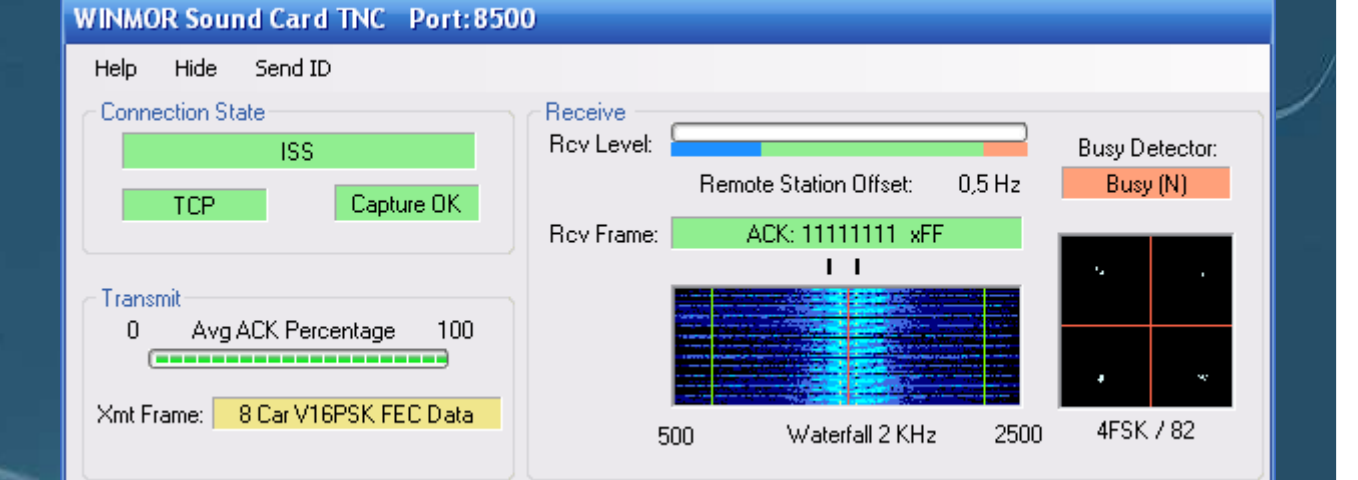

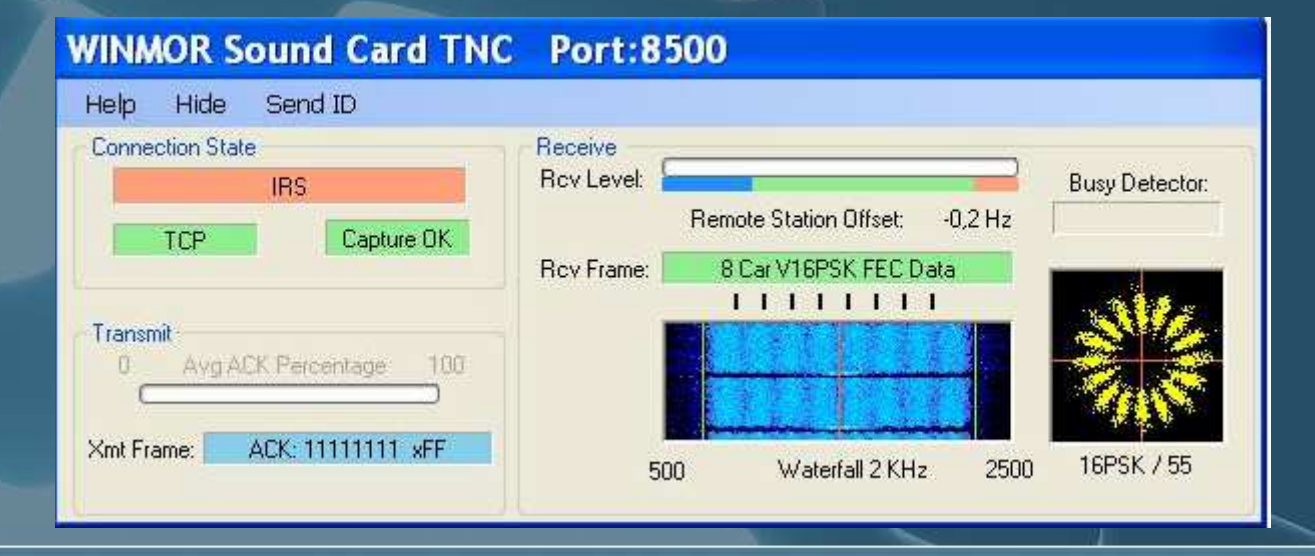

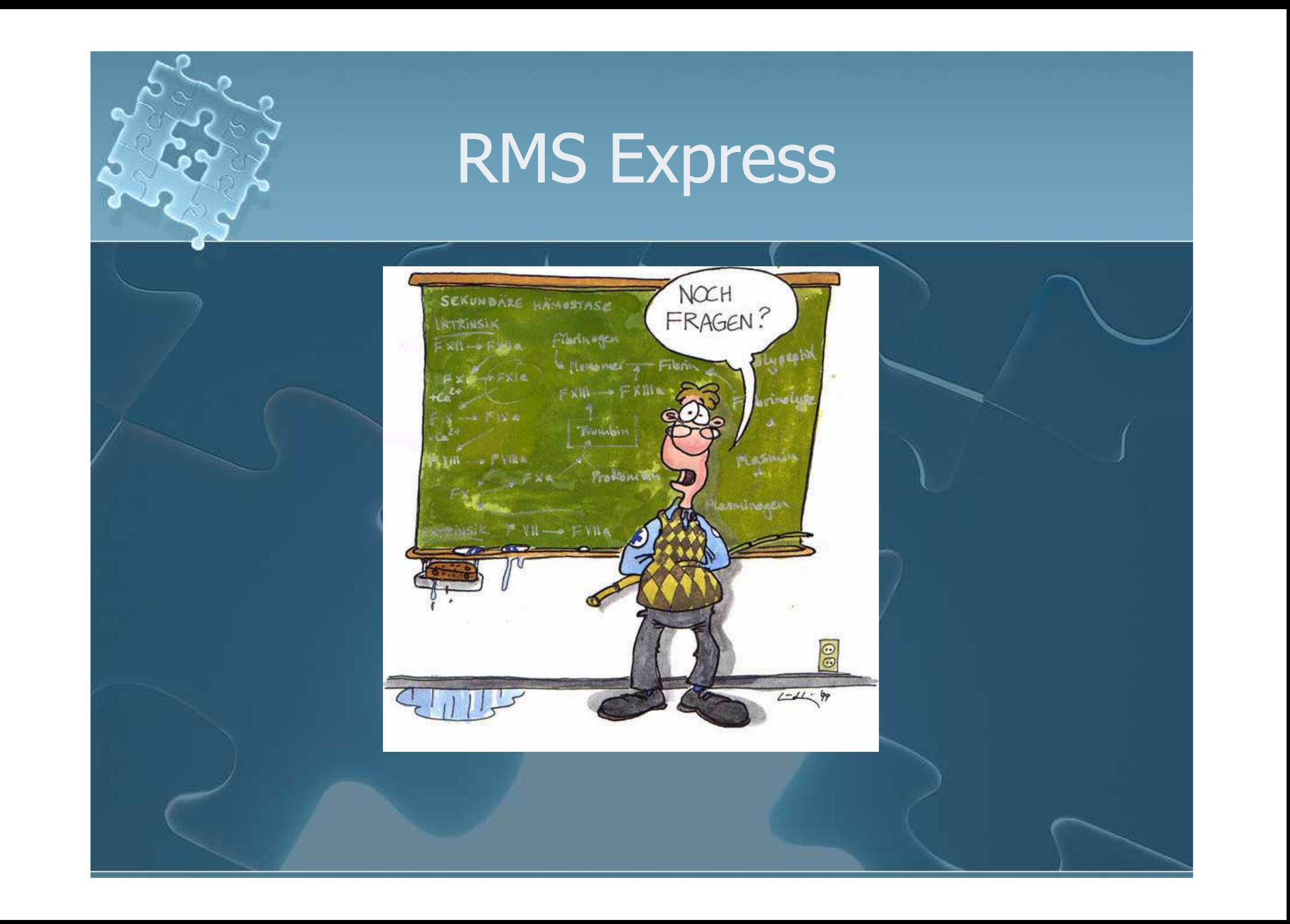